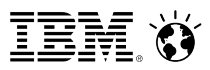

## Implementing TLS support with IBM Domino 9.x and IBM HTTP Server (IHS)

19th November 2013

Yvonne Devlin | Software Engineer

IBM Collaboration Solutions

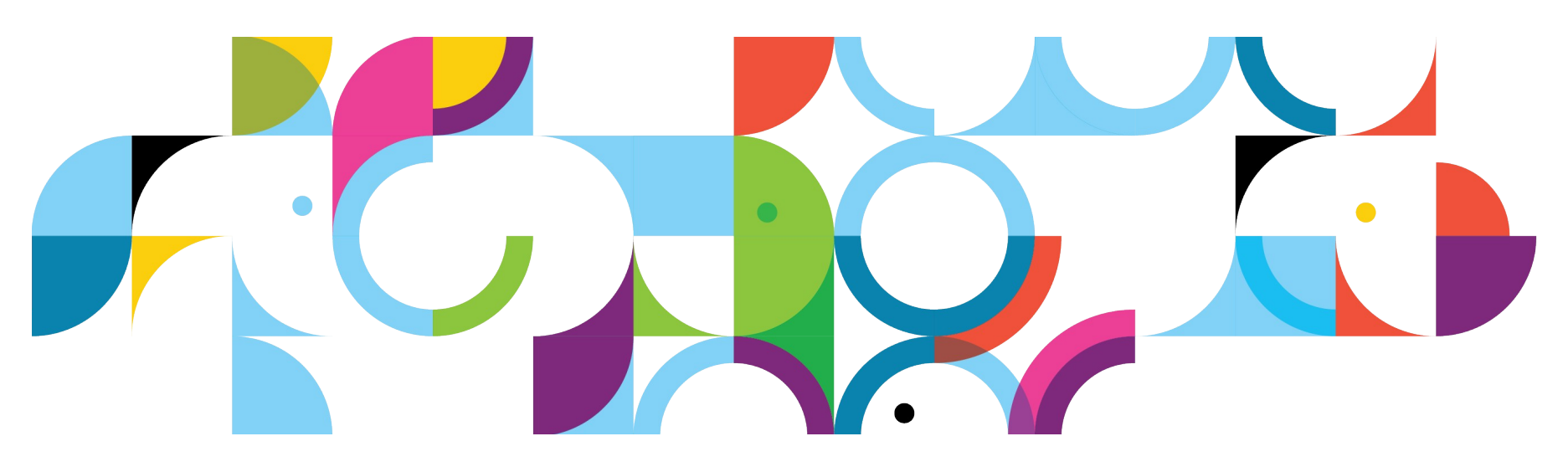

### Agenda

- **Background**
- IBM HTTP Server(IHS) with Domino explained
- Installation of IHS
- Configuration of the Domino HTTP server
- IKEYMAN
- Creating a CSR
- Configuration of IHS
- Loading the IHS module
- **Debugging**
- **Questions**

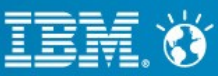

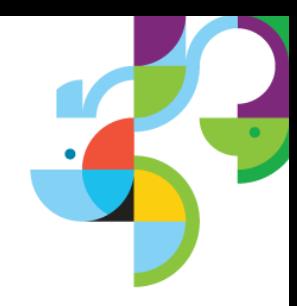

## **Background**

- In previous versions of Domino only SSL 3.0 was supported for secure connections. Later versions such as SSL 3.1 or TLS 1.0,1.1, 1.2 were not supported
- Applications and servers could make the initial connection to Domino using TLS but then Domino would negotiate down to SSL 3.0
- If they did not support negotiated handshakes or SSL 3.0 then the connection was dropped

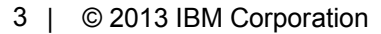

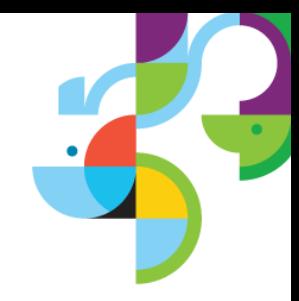

## IBM HTTP Server with Domino explained

- With the release of R9 Administrators now have the option of running the IBM HTTP Server on the same computer as a Domino HTTP server;
- The purpose of this enhancement is to support the Transport Layer Security (TLS) protocol
- A pass-through reverse proxy module named mod domino is provided to forward HTTP requests to the Domino HTTP server.
- The module creates the context necessary to allow Domino interpret data received from other servers and applications using TLS.
- The IHS server is able to run "in front of" the Domino server.
- Once IHS has been enabled on the Domino server, it stops listening for requests on port 80 and port 443 and only accepts connections that originate from the same computer
- The Domino HTTP server listens on port 9288 for loop back connections from mod\_domino/IBM HTTP Server.
- By default, mod domino uses the local loop back address of 127.0.0.1 to connect to the Domino HTTP server.
- The Domino HTTP server connection settings are overridden with settings that maximize the re-use of connections between mod\_domino/IBM HTTP Server and the Domino HTTP server.

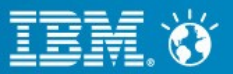

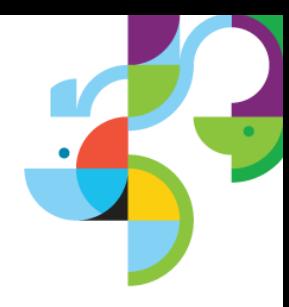

## Installing IHS with Domino

- **-** The version of IBM HTTP server required for running on the same machine as Domino is shipped with the R9 installer
- The IHS is not installed by default so select the "Customise Domino Server"

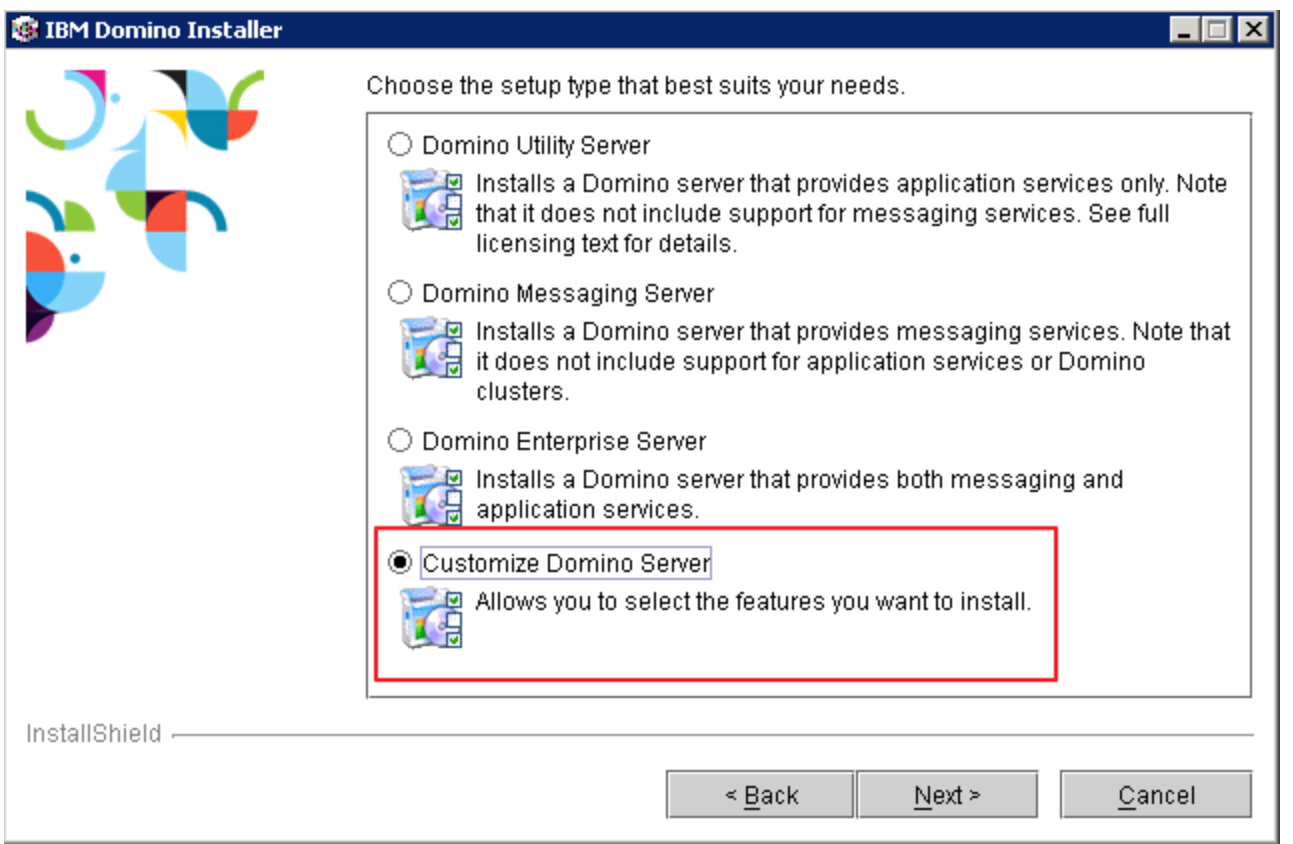

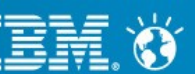

## Installing IHS with Domino (cont.)

- Under Select the features for "IBM Domino Social Edition" you would like to install, enable IBM HTTP server.
	- Complete the rest of the installation as normal

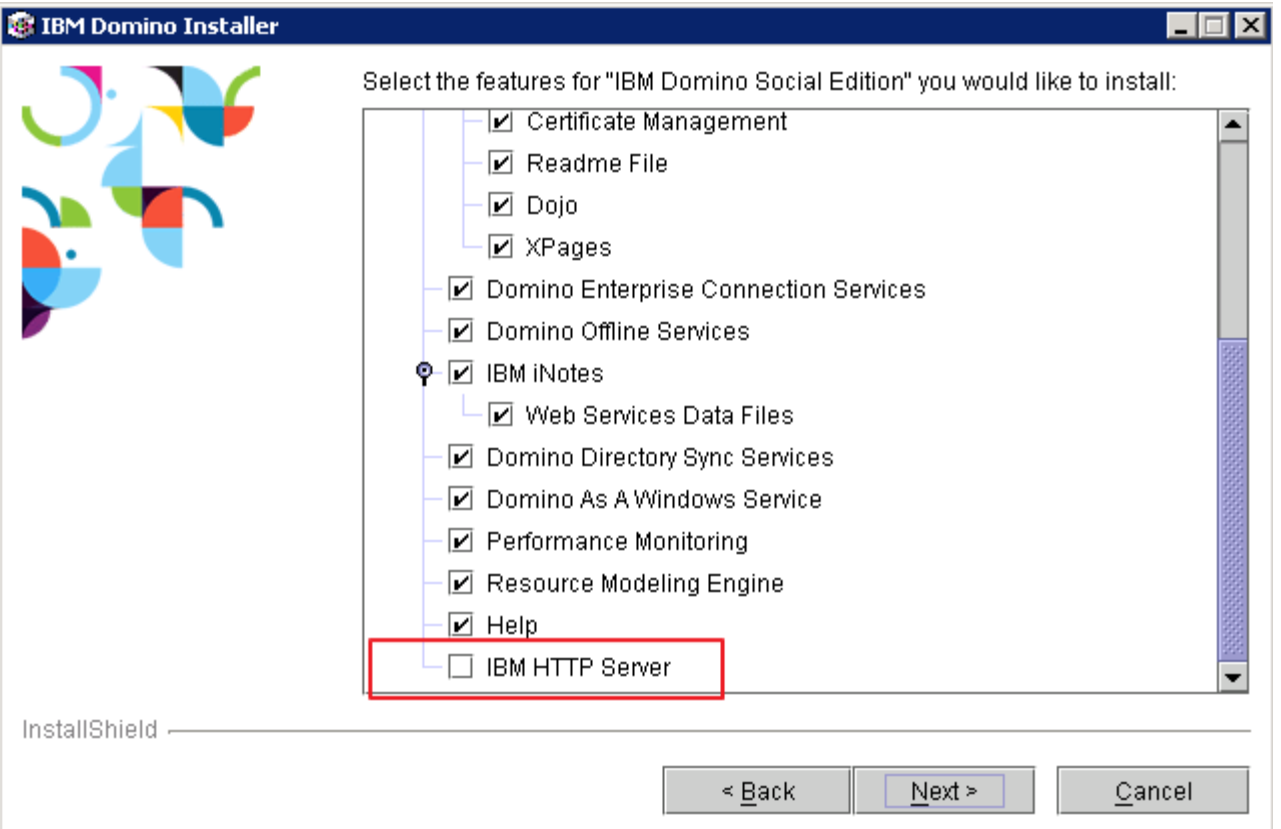

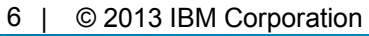

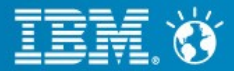

# Configuring Domino

- Add the following parameter to the notes.ini
	- HTTPIHSFnabled=1
- Some environment variables are set prior to Domino HTTP starting the IBM HTTP server (IHS).
- You should not need to modify any of these settings.
- These environment variables are specified in the ihs\conf\domino.conf file
	- DOMINO IHS ROOT
	- DOMINO SERVER NAME
	- DOMINO DOCUMENT ROOT
	- DOMINO\_DOCUMENT\_DIRECTORY
	- DOMINO PORT
	- DOMINO MAX REQUESTLINE
	- DOMINO RESPONSE TIMEOUT
	- DOMINO THREADS

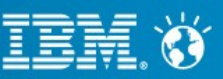

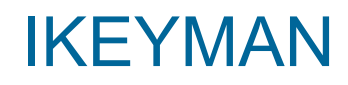

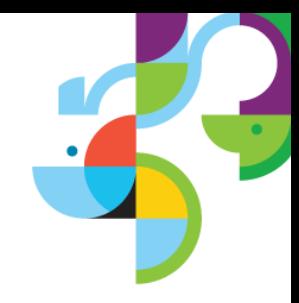

- The IBM HTTP Server uses key database files as keystores to store the certificates used in setting up TLS
- The iKeyman (IBM Key Management) tool is used to manage SSL keys and Trusted Roots.
- IKEYMAN shipped with Domino can be used to create the keystore used by IHS. ikeyman.bat can be found in the following directory \ihs\bin
- It can be launched by double-clicking it or running it from the command line
- You can either generate a new certificate request using the IKEYMAN utility

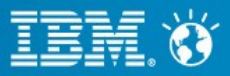

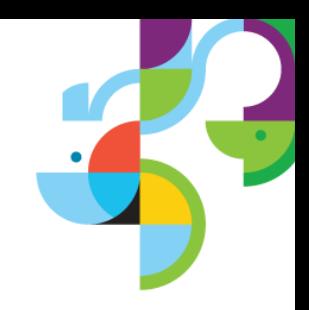

- From the Menu Bar select Key Database File > New.
- Enter a file name for the new key database file you are creating.
- Enter a location for your key database file(KDB)
- Click OK.
- You are then prompted to enter a password. This is the password that will be used to open the key database file in iKeyman in the future.
- Select the checkbox "Stash the password to a file?" This encrypts the password and saves the file as a .sth file in the same directory as the kdb file

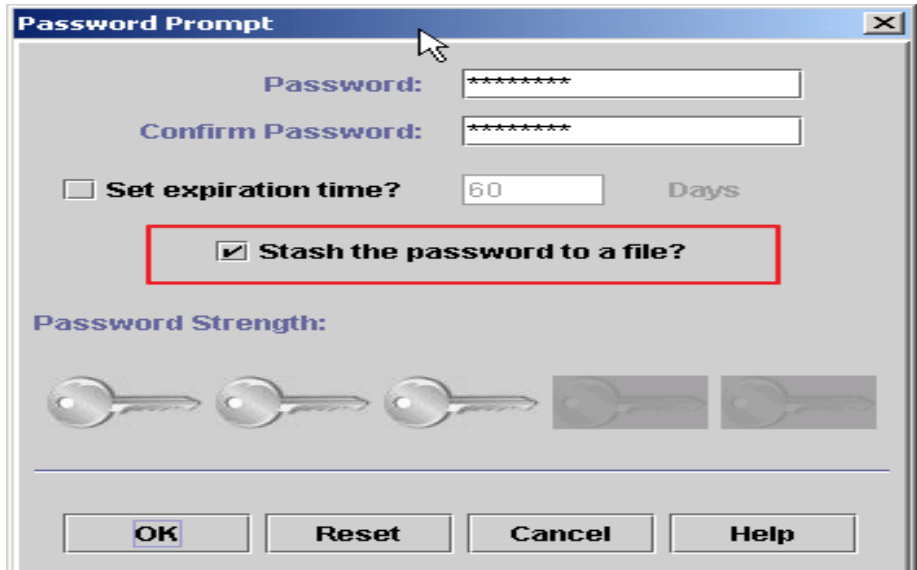

9 | © 2013 IBM Corporation

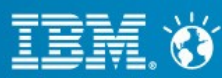

- In the middle of the iKeyman GUI you will see a section called Key database content.
- Click on the "down arrow" to the right, to display a list of three choices.
- Select "Personal Certificate Requests"
- From the Personal Certificate Requests section, click New.
- Enter the relevant details for your certificate request

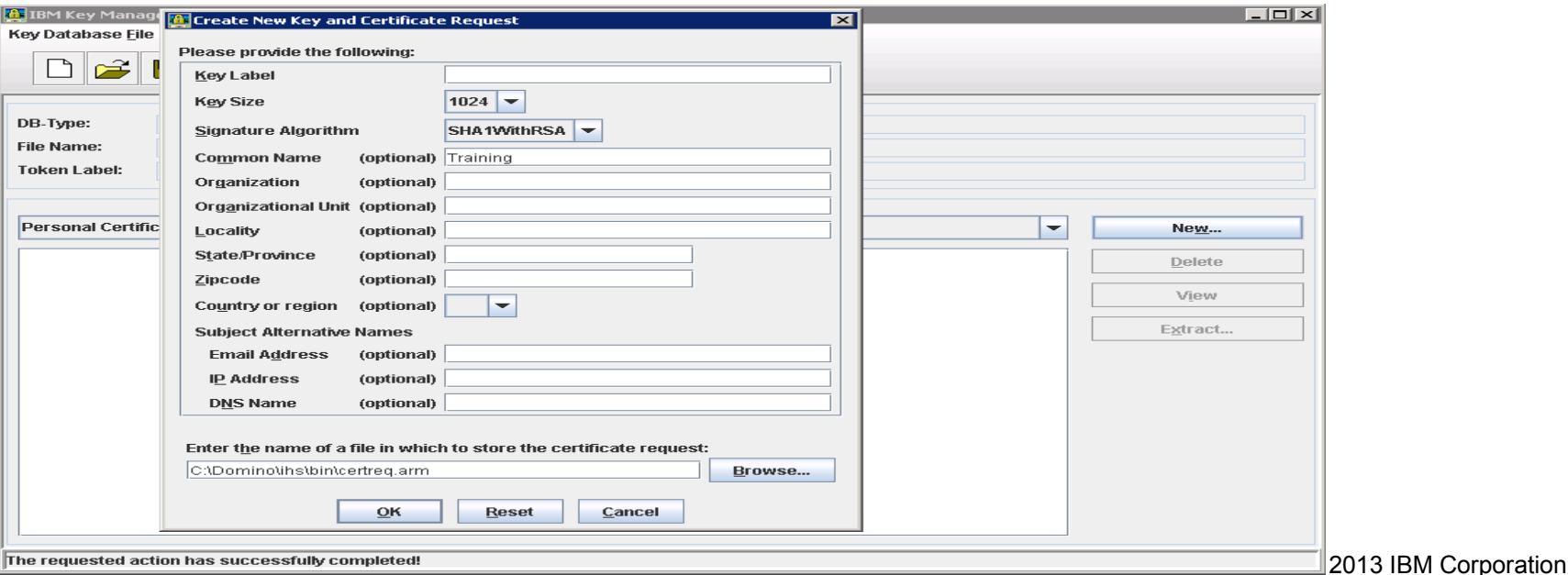

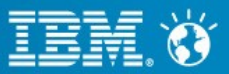

- Once the CSR has been created you are able to submit the request to a 3<sup>rd</sup> party Certificate Authority or your own CA
- Once you receive your certificate from the CA you will need to import the root certificate and any intermediate certificates first
- To import the root certificate to your KDB file then select 'Signer Certificates' from the Key database content section and click add
- Browse to where you have the root stored and click OK

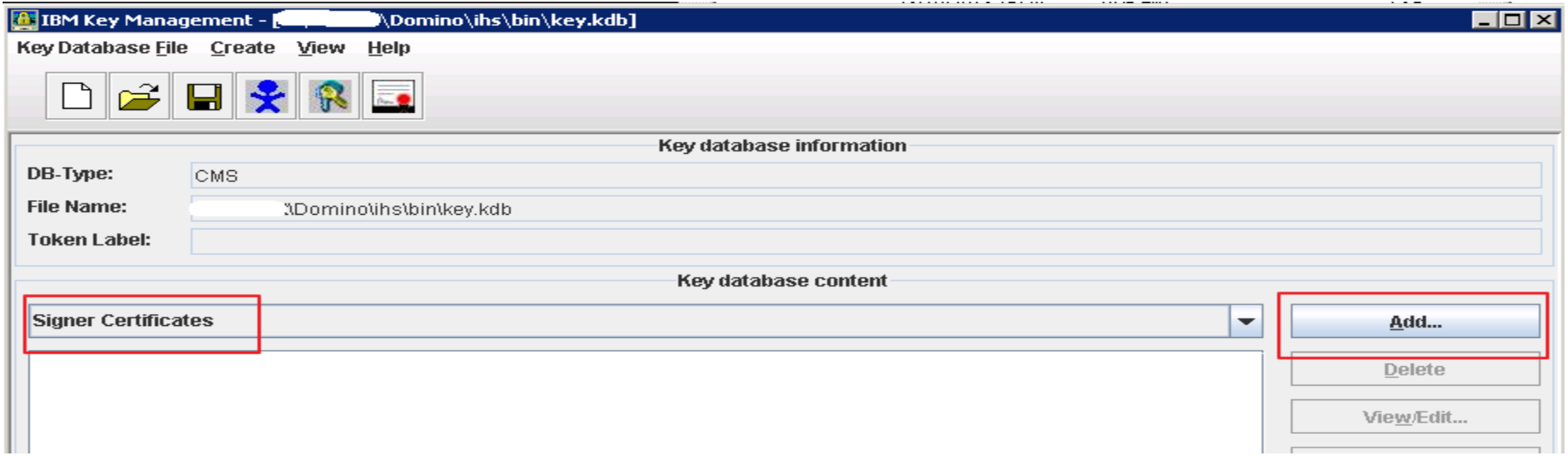

11 | © 2013 IBM Corporation

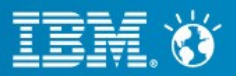

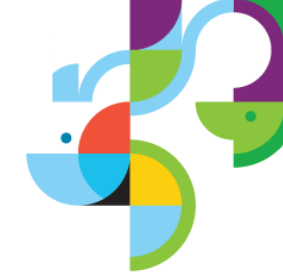

- To import your server certificate select 'Personal Certificates' from Key database content section and then Receive
- Browse to where you have the personal certificate stored and complete the import
- Your Key database file is now ready to be used in your IHS environment

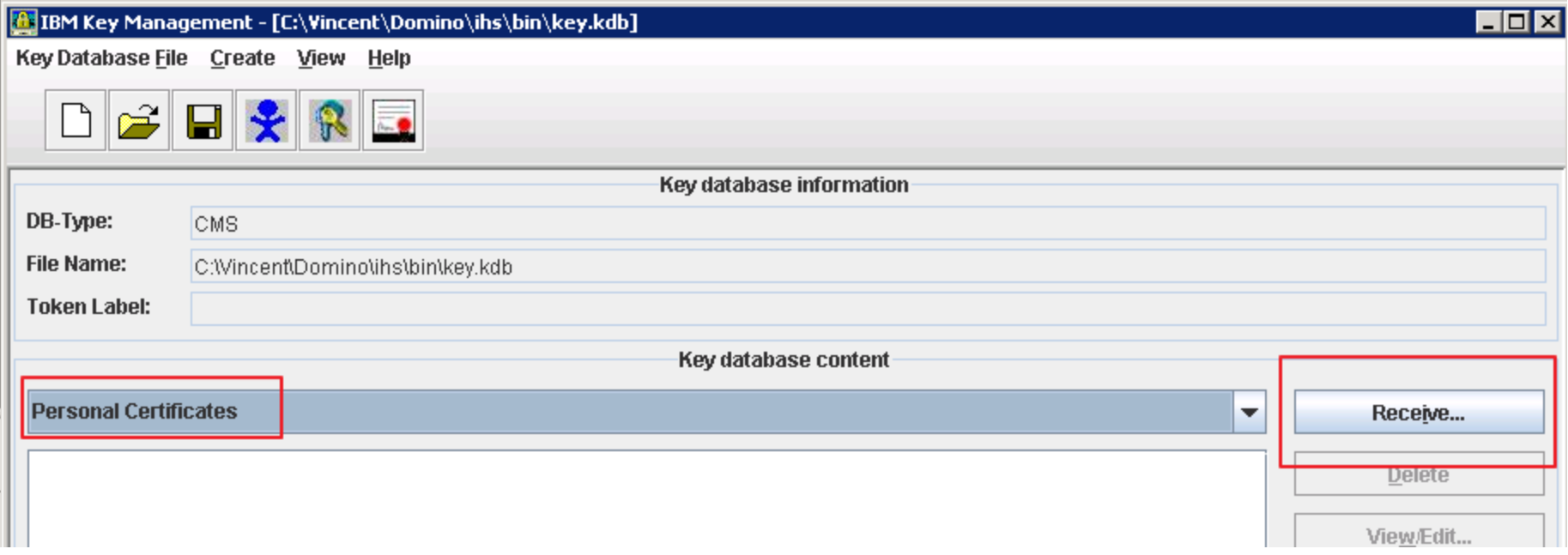

12 | © 2013 IBM Corporation

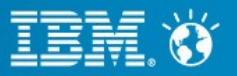

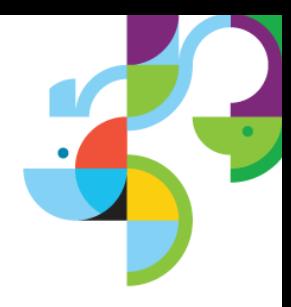

- The IBM HTTP server configuration file that is used to start the IBM HTTP server is named domino.conf and is located in the Domino Program directory under the ihs\conf subdirectory
- By default all listen ports are disabled so you need to modify this file to enable any listen ports you want the server to use
- To enable port 80
	- Remove the comment character  $(\#)$  from the following line
		- $\cdot$  # IPv4 support:
		- Listen 0.0.0.0:80
		- # Uncomment the following line for IPv6 support on Windows XP or Windows
		- # 2003 or later. Windows IPv6 networking must be configured first.
		- # Listen [::]:80

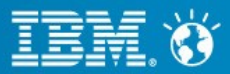

- 
- To allow the IBM HTTP Server to accept HTTP SSL connections, enable the SSL/TLS port 443, and remove the comment character (#) for the following lines
	- Listen 0.0.0.0:443
	- $\cdot$  ## IPv6 support:
	- #Listen [::]:443
	- <VirtualHost \*:443>
	- SSI Fnable
	- #SSLProtocolDisable SSLv2
	- #SSLProtocolDisable SSLv3
	- </VirtualHost>
	- KeyFile d:/keys/myserver.kdb
	- SSLDisable
	- #

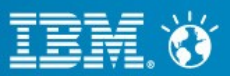

- 
- If you have internet sites enabled with one internet site document with a hostname different from the FQHM
	- Listen 0.0.0.0:80
	- ServerName "\${DOMINO\_SERVER\_NAME}"
	- $\cdot$  <VirtualHost 192.168.1.103:80>
	- ServerName www.mycompany2.com
	- </VirtualHost>
	- Listen 0.0.0.0:443
	- <VirtualHost 192.168.1.103:443>
	- ServerName www.mycompany2.com
	- SSLEnable
	- </VirtualHost>
	- SSLDisable
	- KeyFile "c:/program files/ibm http server/key.kdb"

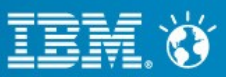

- If you have internet sites enabled with multiple internet site documents
	- Listen 0.0.0.0:80
	- ServerName "\${DOMINO\_SERVER\_NAME}"
	- <VirtualHost 192.168.1.103:80>
	- ServerName www.mycompany.com
	- </VirtualHost>
	- <VirtualHost 192.168.1.104:80>
	- ServerName www.mycompany2.com
	- </VirtualHost>

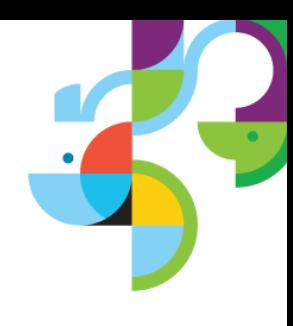

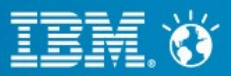

- If you have internet sites enabled with multiple internet site documents
	- Listen 0.0.0.0:443
	- <VirtualHost 192.168.1.103:443>
	- ServerName www.mycompany.com
	- SSLServerCert mycompany
	- SSI Fnable
	- </VirtualHost>
	- <VirtualHost 192.168.1.104:443>
	- ServerName www.mycompany2.com
	- SSLServerCert mycompany2
	- SSLEnable
	- </VirtualHost>
	- SSLDisable
	- KeyFile "c:/program files/ibm http server/key.kdb"

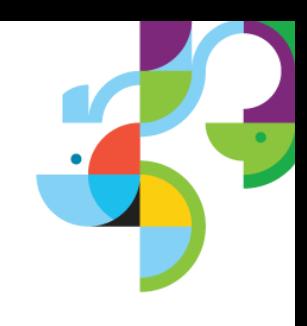

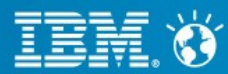

## Loading the IHS server

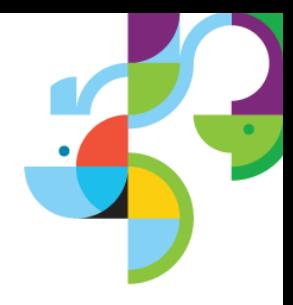

- Once you have updated the Domino.conf file with the correct settings you are ready to launch Domino and your IHS server
- With the parameter HTTPIHSEnabled=1 enabled the HTTP task loads the IHS server

[113C:0002-0B00] 18/06/2013 16:33:45 JUM: Java Virtual Machine initialized. HTTP Server: Java Uirtual Machine loaded [113C:0002-0B00] 18/06/2013 16:33:45 [113C:0002-0B00] 18/06/2013 16:33:45 HTTP Server: DSAPI Domino Off-Line Servic es HTTP extension Loaded successfully [113C:0002-0B00] 18/06/2013 16:33:45.88 CSRF Init: iNotes\_WA\_Security\_ReturnUrlC heck> c\_CSRFReturnUrlCheck: 1 [113C:0002-0B00] iNotes Init: Credential Store Configuration not enabled, less s ecure mode. [113C:0002-0B00] 18/06/2013 16:33:50 XSP Command Manager initialized [113C:0002-0B00] 18/06/2013 16:33:51 HITP Server: Starting IBM HITP Server as a sub process: Command Line [httpd.exe -f "C:/IBM/Domino/ihs/conf/domino.conf"] IHS Binary Directory [C:/IBM/Domino/ihs/bin] [113C:0002-0B00] 18/06/2013 16:33:51 HITP Server: Started IBM HITP Server

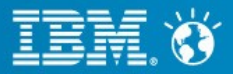

# **Debugging**

### ■ **HTTPIHSDebugStartup=1**

- This will display environment variables that are used in the domino.conf configuration file
- Good to make sure that all settings are being honoured.
- Enable the mod\_net\_trace in the domino.conf
	- #LoadModule net trace module modules/debug/mod net trace.so
	- #<IfModule mod net trace.c>
	- #NetTraceFile logs/nettrace.log
	- #NetTrace client \* dest file event senddata=65535 event recvdata=65535
	- #</lfModule>

### ■ **Enable HTTP thread logs**

• Tell http debug thread on

### **Collect the following logs**

- error.log
- nettrace.log
- Htthr log files

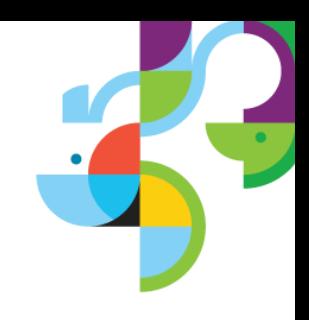

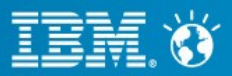

### Issues to be aware of

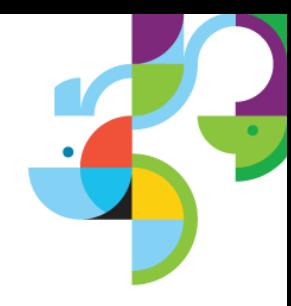

- DMEA96CMVX
	- infinite redirection issue when HTTPEnableConnectorHeaders is enabled (set to 1) in the notes.ini and when a browser connects directly over SSL to a Domino Server to a resource that requires SSL
	- $\cdot$  Fixed in 9.0.1 and also 9.0IF1
- MKEN966HFR
	- IHS sends back a 500 status code if mod domino receives a 449 status code, causes traveler to fail
	- $\cdot$  Fixed in 9.0.1 and also 9.0IF2

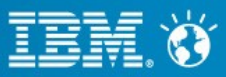

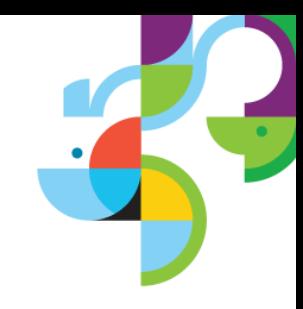

Press \*1 on your telephone to ask a question.

Visit our [Support Technical Exchange page or our](http://www.ibm.com/support/entry/portal/scheduled_tech_exchanges/software/lotus/lotus_brand_support_(general)) [Facebook page for details on future](http://www.facebook.com/IBMLotusSupport)  events.

To help shape the future of IBM software, take this quality survey and share your opinion of IBM software used within your organization: <https://ibm.biz/BdxqB2>

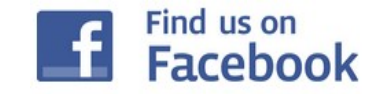

IBM Collaboration Solutions Support page <http://www.facebook.com/IBMLotusSupport>

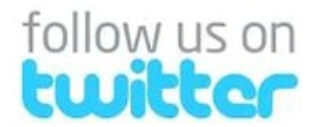

IBM Collaboration Solutions Support [http://twitter.com/IBM\\_ICSSupport](http://twitter.com/IBM_ICSSupport)

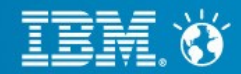